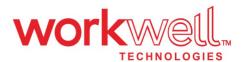

# uAttend product Description

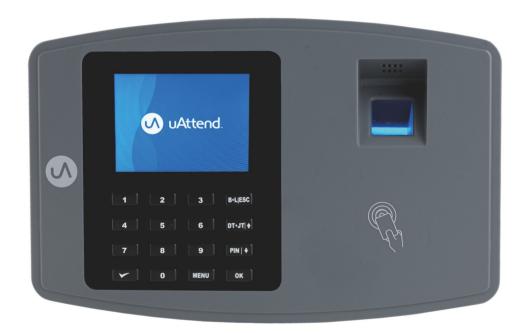

Workwell Cloud Time Clock Model: JL2500

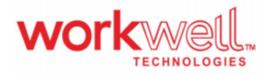

## uAttend Cloud Time Clock

### Descriotion:

uAttend time clocks work in conjunction with the online cloud account and allows customers to automate their time and attendance management. Employees use the time clocks to record their punch times which are then sent to the online account, while the uAttend online account gives cusomers the ability to streamline their processes using the system's automated time card calculation engine.

#### Time Clock Features:

- · Allows employees to authenticate for time and attendance punching by scanning a fingerprint,RFID of entering a unique personal identification number(PIN).
- Allows employees to perform In/Out,Break/Lunch,Department transfer and job punches on the time clock.
- Connects to the internet using WiFior Erhernet.
- ·Captures and sends real-time punches to the uAttend online account.
- Time clock works in conjunction with uAttend online account to track time by pay period, automate rules, and run advanced calculations for exporting time data to payroll systems.

#### **FCC Statement:**

This equipment has been tested and found to comply with the limits for a Class B digital device, pursuant to part 15 of the FCC Rules. These limits are designed to provide reasonable protection against harmful interference in a residential installation. This equipment generates, uses and can radiate radio frequency energy and, if not installed and used in accordance with the instructions, may cause harmful interference to radio communications. However, there is no guarantee that interference will not occur in a particular installation. If this equipment does cause harmful interference to radio or television reception, which can be determined by turning the equipment off and on, the user is encouraged to try to correct the interference by one or more of the following measures:

- Reorient or relocate the receiving antenna.
- Increase the separation between the equipment and receiver.
- Connect the equipment into an outlet on a circuit different from that to which the receiver is connected.
- Consult the dealer or an experienced radio/TV technician for help.

Caution: Any changes or modifications to this device not explicitly approved by manufacturer could void your authority to operate this equipment.

This device complies with part 15 of the FCC Rules. Operation is subject to the following two conditions: (1) This device may not cause harmful interference, and (2) this device must accept any interference received, including interference that may cause undesired operation.

To maintain compliance with FCC's RF Exposure guidelines, This equipment should be installed and operated with minimum distance between 20cm the radiator your body: Use only the supplied antenna.

FCC ID: 2A8EK-JL2500

# **Linux Device Function Test Ilustration**

Note: The function test mainly tests whether led, fingerprintmodule, speaker, wifi, and Ethernet work properly. The pre-installed application TestForMost willcomplete the test, observe the working status of the device and application to determine whether the corresponding module works properly.

Click test app to start the test on the desktop:

Application button description (blue font is button description)

## 1. Wifi Test-Test Wifi Functions

Click the button "WiFi test" to enter the WiFi test interface, click the wifi on/off button, and open WiFi to search the nearby WiFi, that is, WiFi works normally, and if cannot be opened, or the nearby WiFi can not be searched, which is abnormal.

## 2. Ethernet Test-Test Ethernet Module

Click the button "Ethernet Test" to enter the Ethernet test interface, insert the network cable from the network cable interface at the rear of the device, click the switch to turn on the Ethernet, and the IP address can be obtained normally, and the network can be used without; WiFi connection which is normal

## 3. Fingerprint Head Test-Test Fingerprint Module

Click the fingerprint device test button to enter the fingerprint head test interface. Press the fingerprint module position with your finger to check whether the device can read the user's fingerprint normally.

## 4.RFID Test-Test RFID

Click the button "RFID" to enter the RFID test interface, move the card with ID information nearthe coil position, and check whether the device can read the card ID information normally.